# **Diagnostics**

- Your DL205 system performs many pre-defined diagnostic routines with every CPU scan. The diagnostics have been designed to detect various types of failures for the CPU and I/O modules. There are two primary error classes, fatal and non-fatal. **Diagnostics**
- Fatal errors are errors the CPU has detected that offer a risk of the system not functioning safely or properly. If the CPU is in Run Mode when the fatal error occurs, the CPU will switch to Program Mode. (Remember, in Program Mode all outputs are turned off.) If the fatal error is detected while the CPU is in Program Mode, the CPU will not enter Run Mode until the error has been corrected. **Fatal Errors**

Here are some examples of fatal errors.

- $\bullet$ Base power supply failure
- $\bullet$ Parity error or CPU malfunction
- I/O configuration errors
- Certain programming errors
- Non-fatal errors are errors that are flagged by the CPU as requiring attention. They can neither cause the CPU to change from Run Mode to Program Mode, nor do they prevent the CPU from entering Run Mode. There are special relays the application program can use to detect if a non-fatal error has occurred. The application program can then be used to take the system to an orderly shutdown or to switch the CPU to Program Mode if necessary. **Non-fatal Errors**

Some examples of non-fatal errors are:<br>  $\overline{a}$ 

- Backup battery voltage low
- $\bullet$ All I/O module errors
- $\bullet$ Certain programming errors

Finding Diagnostic Diagnostic information can be found in several places with varying levels of message detail.<br>--**Information**

- The CPU automatically logs error codes and any FAULT messages into two separate tables which can be viewed with the Handheld or *Direct*SOFT32.
- $\bullet$  The handheld programmer displays error numbers and short descriptions of the error.
- *Direct*SOFT32 provides the error number and an error message.
- Appendix B in this manual has a complete list of error messages sorted by error number.

Many of these messages point to supplemental memory locations which can be referenced for additional related information. These memory references are in the form of V-memory and SPs (special relays).

The following two tables name the specific memory locations that correspond to certain types of error messages. The special relay table also includes status indicators which can be used in programming. For a more detailed description of each of these special relays refer to Appendix D.

**V-memory Locations Corresponding to Error Codes**

**9–4**

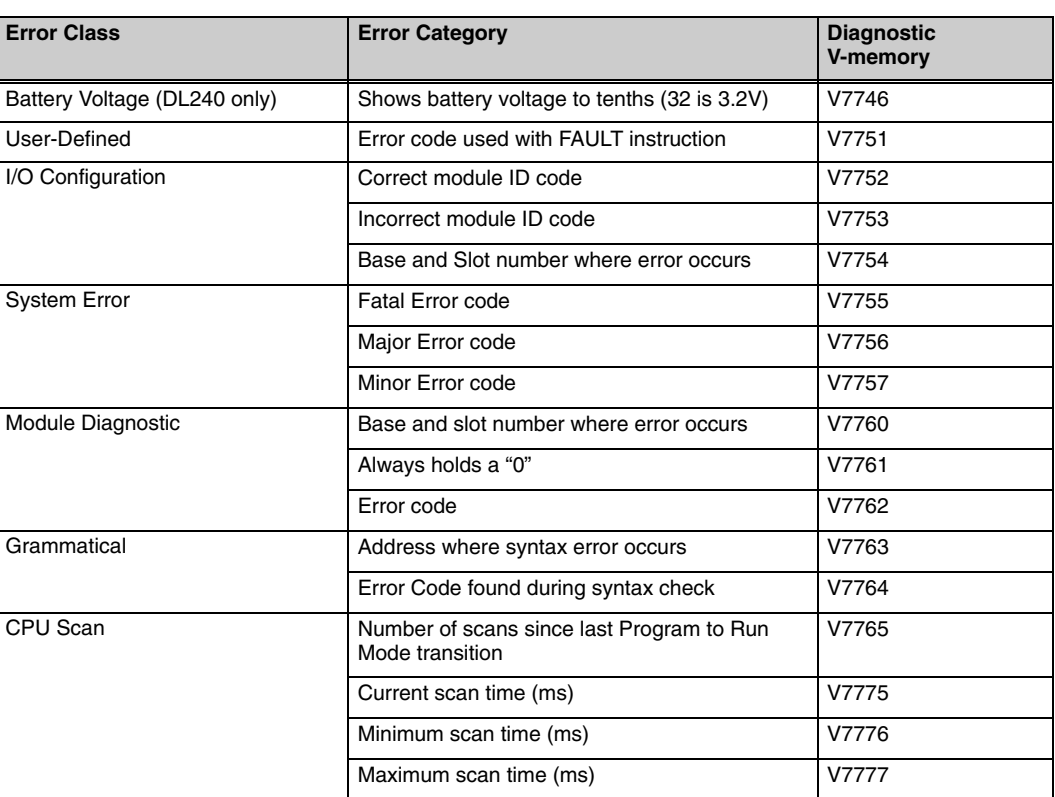

## **Special Relays (SP) Corresponding to Error Codes**

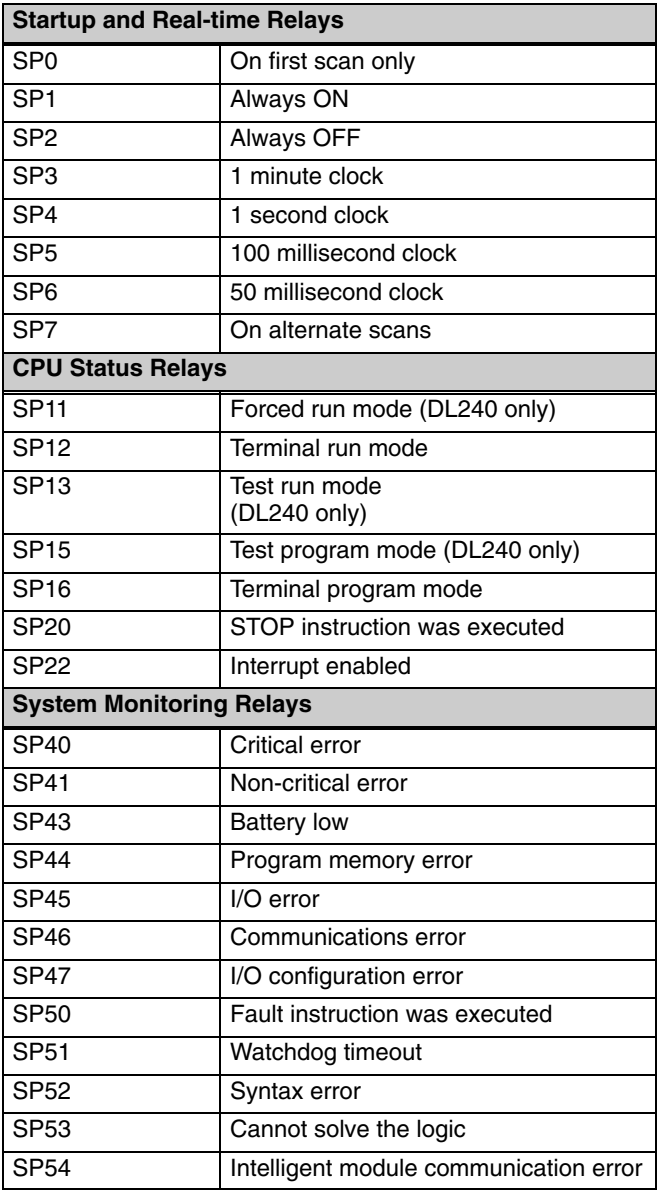

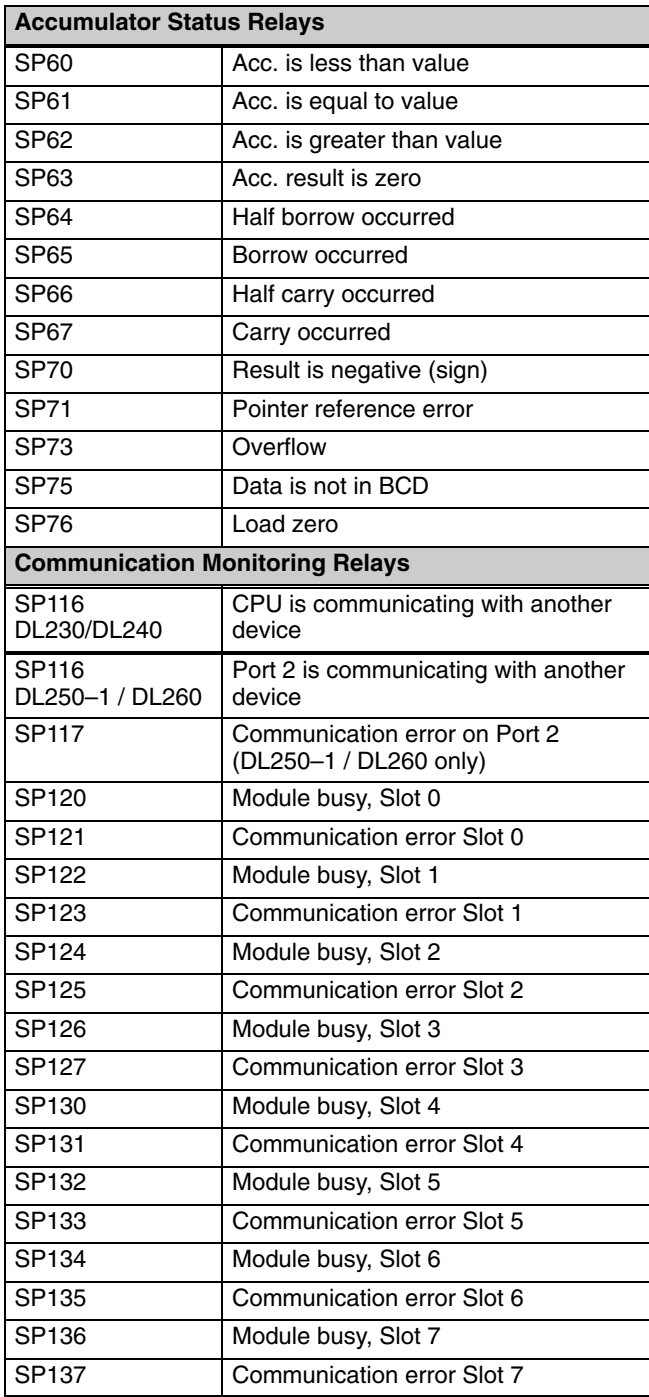

#### Each system component has a code identifier. This code identifier is used in some of the error messages related to the I/O modules. The following table shows these codes. **I/O Module Codes**

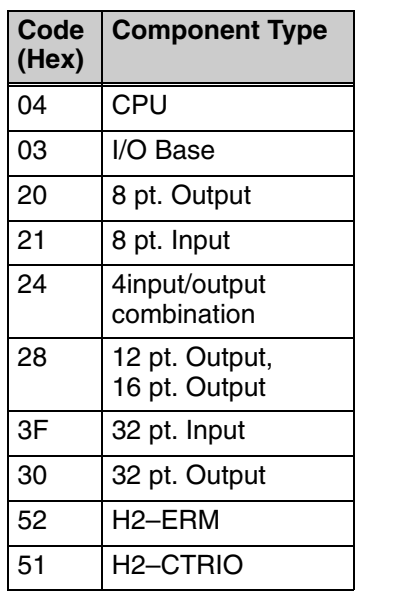

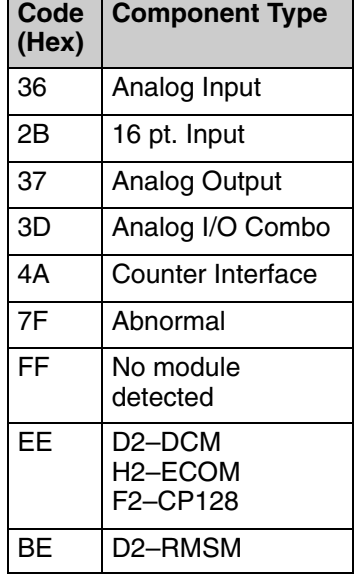

The following diagram shows an example of how the I/O module codes are used:

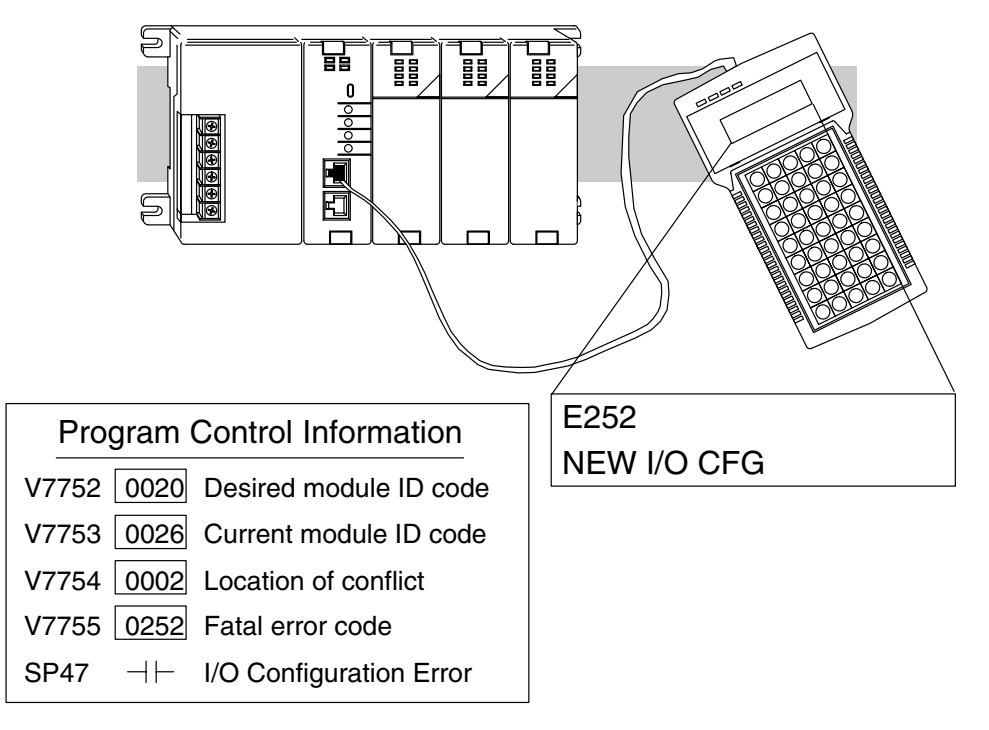

**9–6**

#### **Error Message Tables**

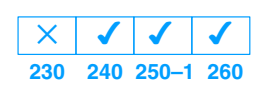

The DL240 CPU will automatically log any system error codes and any custom messages you have created in your application program with the FAULT instructions. The CPU logs the error code, the date, and the time the error occurred. There are two separate tables that store this information.

- Error Code Table the system logs up to 32 errors in the table. When an error occurs, the errors already in the table are pushed down and the most recent error is loaded into the top position. If the table is full when an error occurs, the oldest error is pushed (erased) from the table.
- Message Table the system logs up to 16 messages in this table. When a message is triggered, the messages already stored in the table are pushed down and the most recent message is loaded into the top position. If the table is full when an error occurs, the oldest message is pushed (erased) from the table.

The following diagram shows an example of an error table for messages.

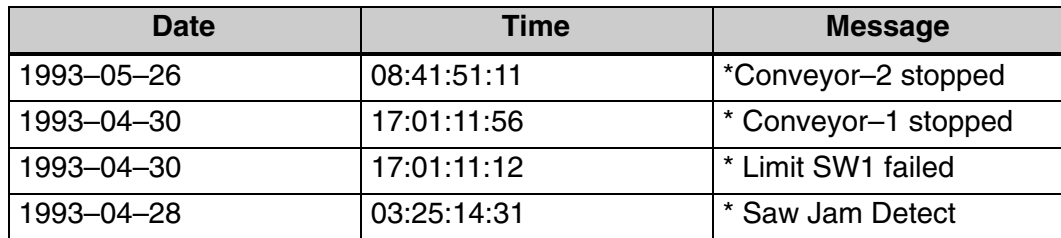

You can access the error code table and the message table through *Direct*SOFT32's PLC Diagnostic sub-menus or from the Handheld Programmer. Details on how to access these logs are provided in the DL205 *Direct*SOFT32 manual.

The following examples show you how to use the Handheld and AUX Function 5C to show the error codes. The most recent error or message is always displayed. You can use the PREV and NXT keys to scroll through the messages.

## **Use AUX 5C to view the tables**

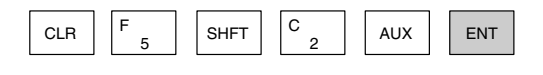

 ERROR/MESAGE AUX 5C HISTORY D

## **Use the arrow key to select Errors or Messages**

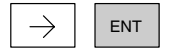

 ERROR/MESAGE AUX 5C HISTORY D

## **Example of an error display**

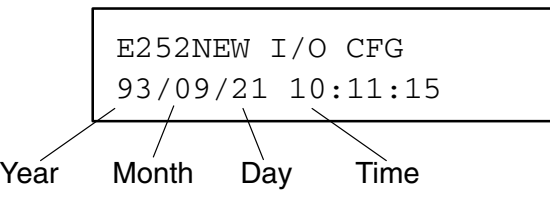

**9–7**

## **System Error Codes**

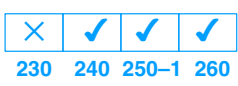

The System error log contains 32 of the most recent errors that have been detected. The errors that are trapped in the error log are a subset of all the error messages which the DL205 systems generate. These errors can be generated by the CPU or by the Handheld Programmer, depending on the actual error. Appendix B provides a more complete description of the error codes.

The errors can be detected at various times. However, most of them are detected at power-up, on entry to Run Mode, or when a Handheld Programmer key sequence results in an error or an illegal request.

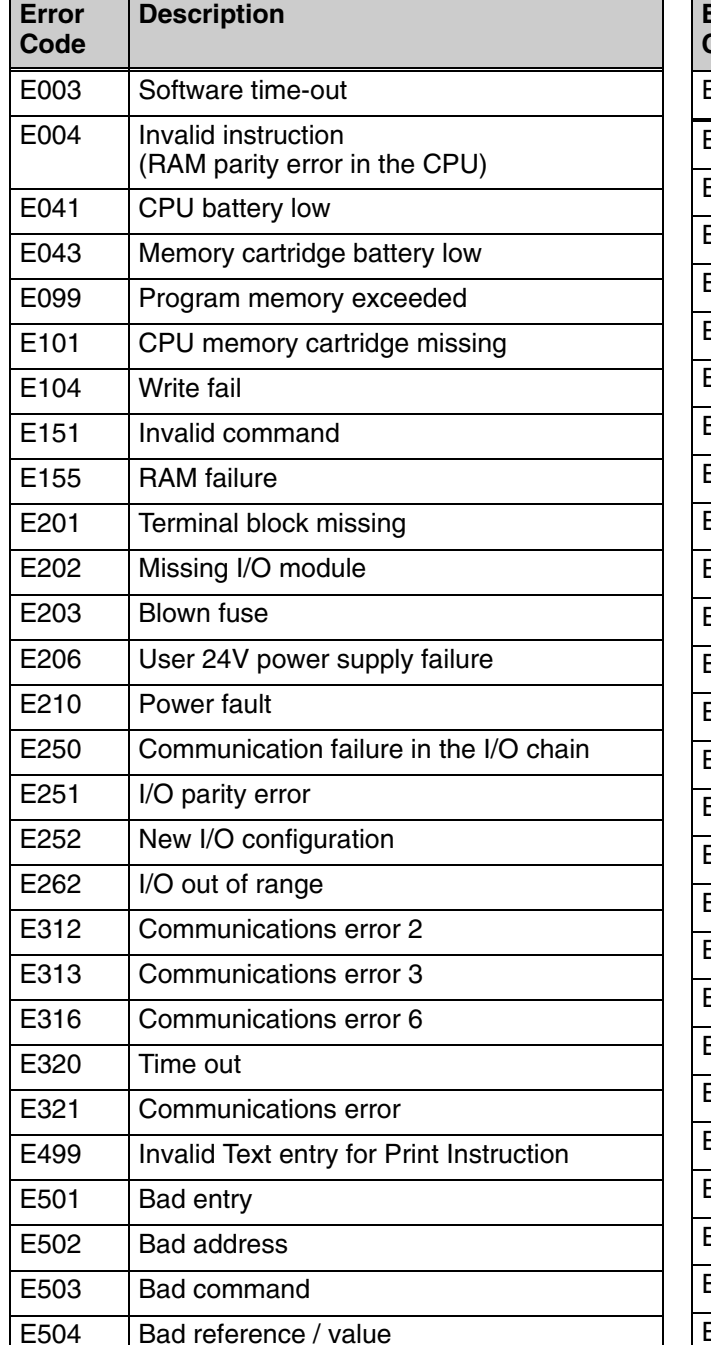

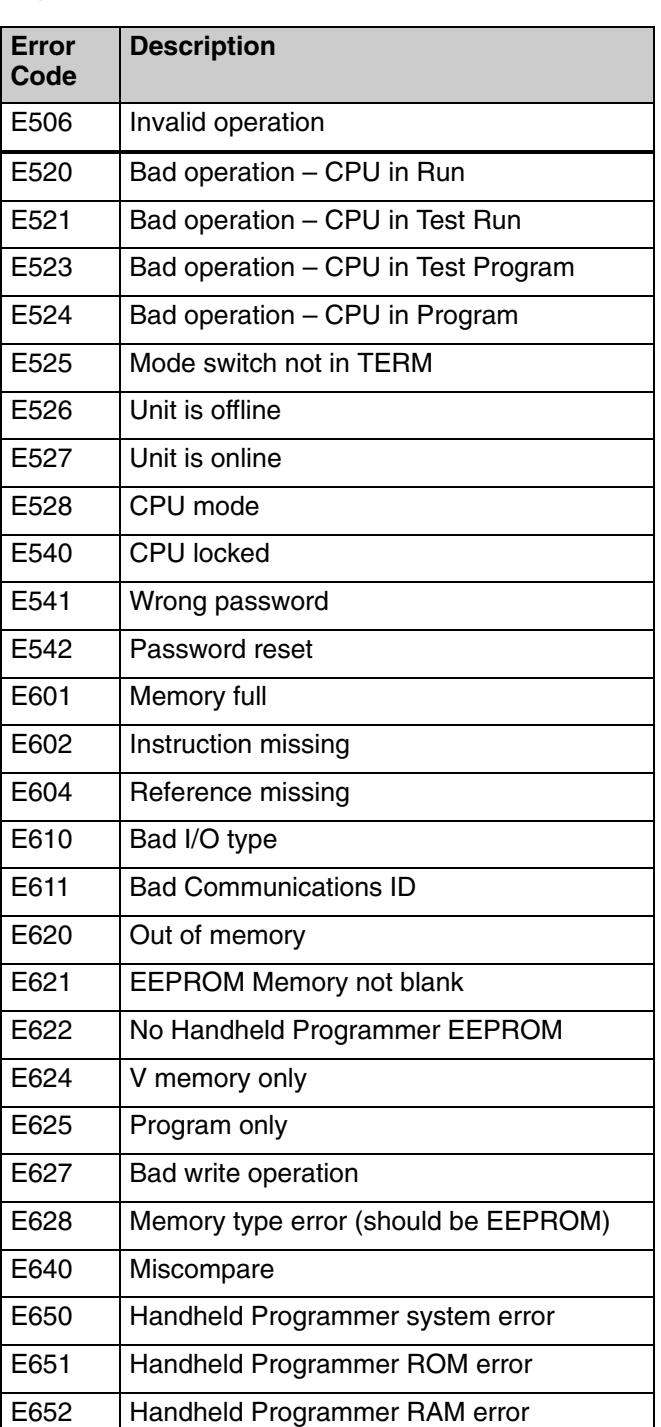

E505 | Invalid instruction

#### The following list shows the errors that can occur when there are problems with the program. These errors will be detected when you try to place the CPU into Run Mode, or, when you use AUX 21 – Check Program. The CPU will also turn on SP52 and store the error code in V7755. Appendix B provides a more complete description of the error codes. **Program Error Codes**

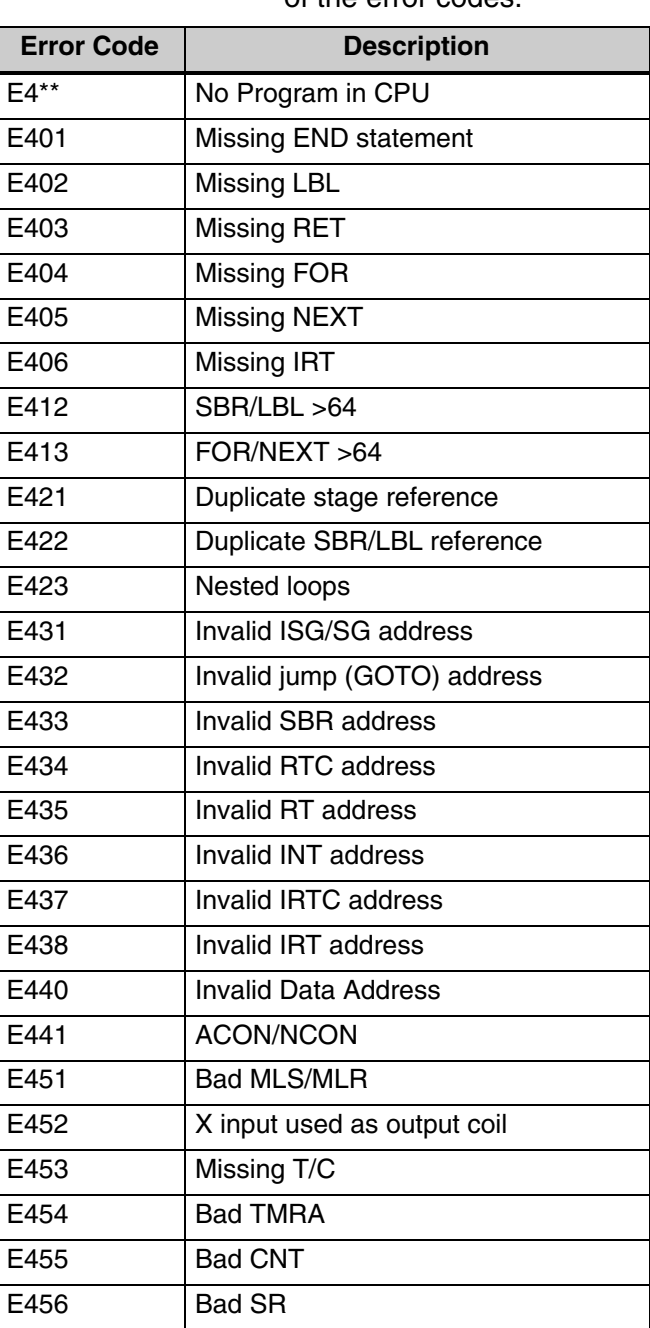

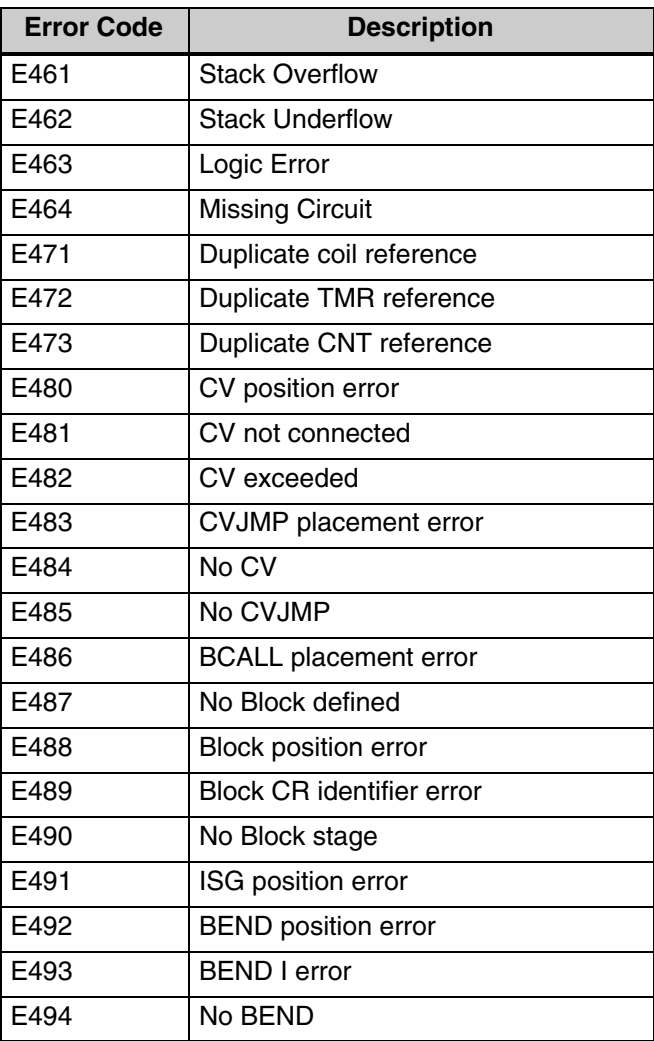